### **FIELD<br>Force** INSPEÇÃO DE VEÍCULO (BOT / TEMPERATURA / PESAGEM) **GOODFFEAR**

O.

# **1)** Entrar na aba **Execução**, selecionar a linha **Boletim Orientação Técnica**

## **2)** Criar **nova Inspeção de veículo (BOT / Temperatura / Pesagem)**

Clicando no ícone  $\begin{array}{|c|c|c|c|}\n\hline\n+&\text{você criará nova}\n\end{array}$ Inspeção, caso queira editar clique na data ou nome da frota

**3)** Selecione na **lista o cliente e o veículo,**  também informe a **data da Inspeção**

Caso o veículo não esteja cadastrado, crie um novo em **Criar veículo**

**4)** Insira o **valor do odômetro** e selecione o **pneu inspecionado clicando em sua posição**

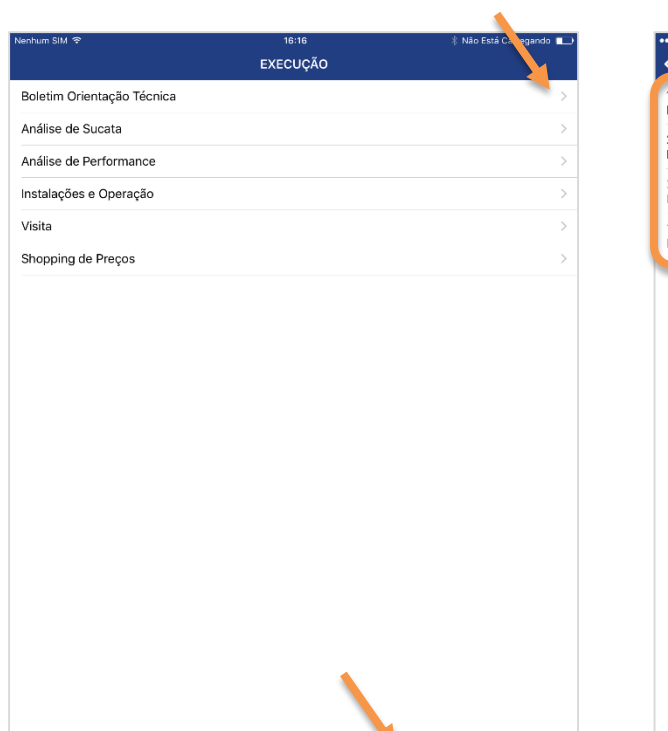

 $\frac{28}{28}$ 

♦

 $2 =$ 

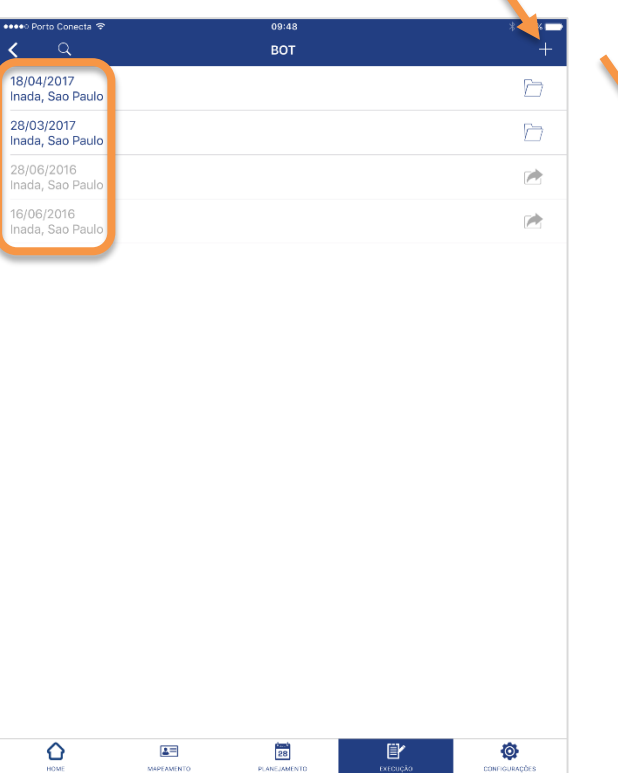

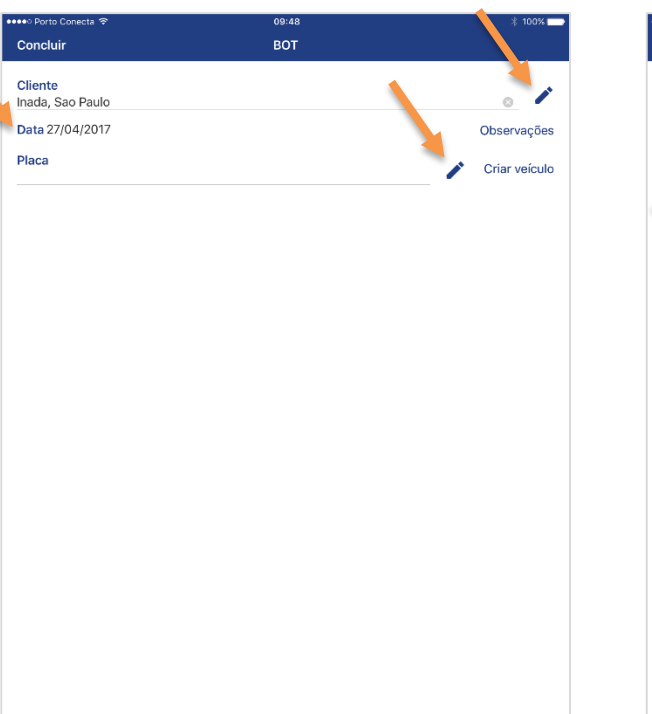

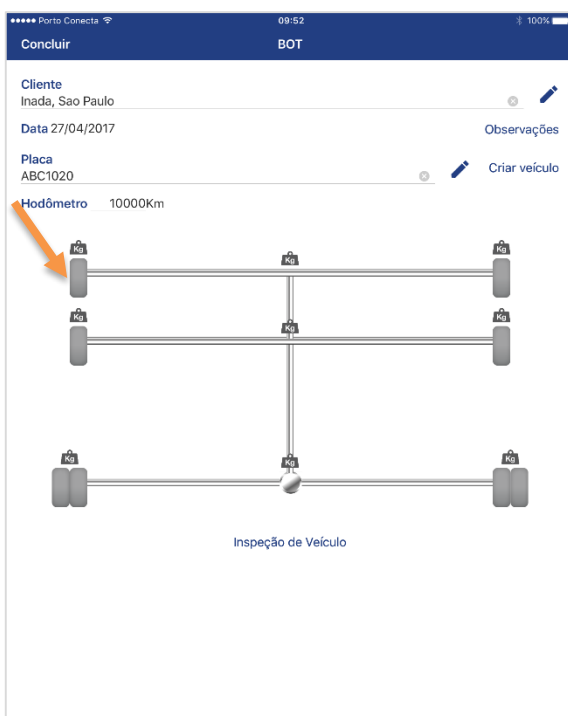

Caso o tipo de pneu não esteja cadastrado no Field Force, clique em Adicionar tipo de pneu (mesmo caso para banda de rodagem)

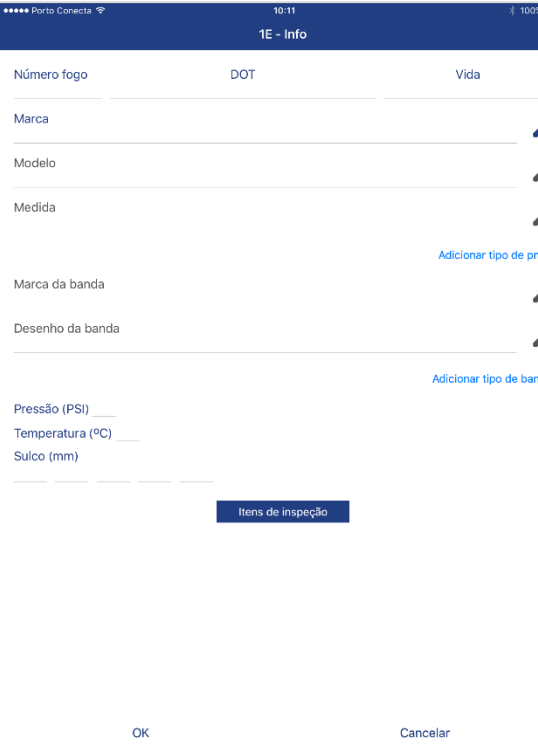

**5)** Insira as **informações do pneu analisado 6)** Caso seja identificado condições irregulares, selecione na lista após clicar em Itens de inspeção

Condição Das Válvulas

Bico de válvula inacessível

Vazamento de ar na válvula

Válvula com tampa plástica Válvula danificada

Válvula descentralizada

Válvula sem tampa

Condição Do Talão Cortes no talão

Calibrador automatico de pressão

Deformação do talão com arames expostos

Talão com superaquecimento

OK

Condições Da Banda De Rodagem Cortes ou danos na banda de rodagem

Desgaste excessivo Desgaste irregular Liso para recape Objetos perfurantes Picotamentos

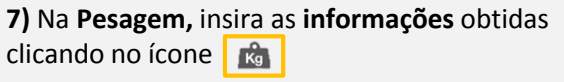

**8)** Para finalizar, clique em **Concluir,** em seguida **Salvar e sair**

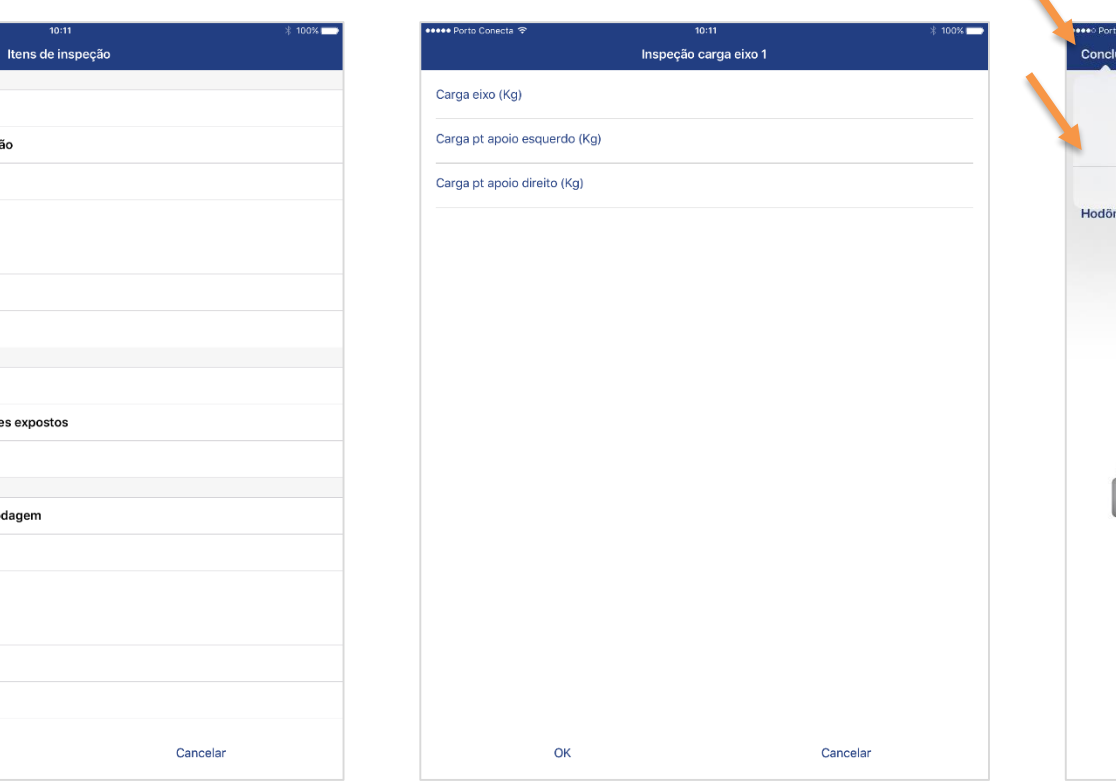

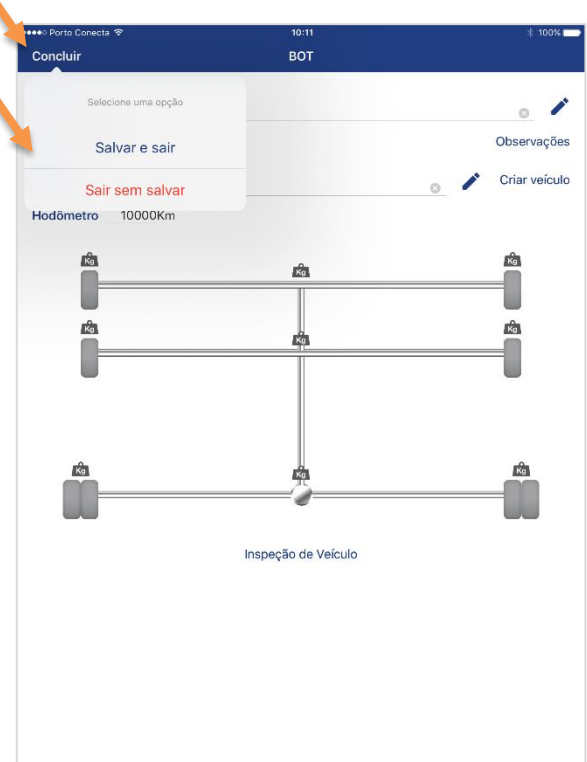

## **FIELD**<br>FORCE INSPEÇÃO DE VEÍCULO (BOT / TEMPERATURA / PESAGEM)

**O** 

### **9)** De volta a tela inicial do BOT, **transfira a atividade** clicando na pasta

**10)** Após certeza da inserção de todos os dados corretamente, **confirme a transferência** da atividade clicando em **SIM**

**10.1)** Caso o arquivo fique com o **símbolo** ♥ o **arquivo não foi transferido** e está aguardando conexão com a internet

**10.2)** Ao se conectar na internet a **transferência ocorrerá automaticamente** e o status passará a ser **F** 

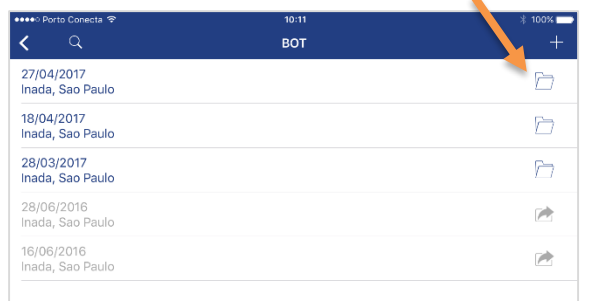

 $\Omega$ 

 $2 =$ 

 $\frac{1}{28}$ 

ey

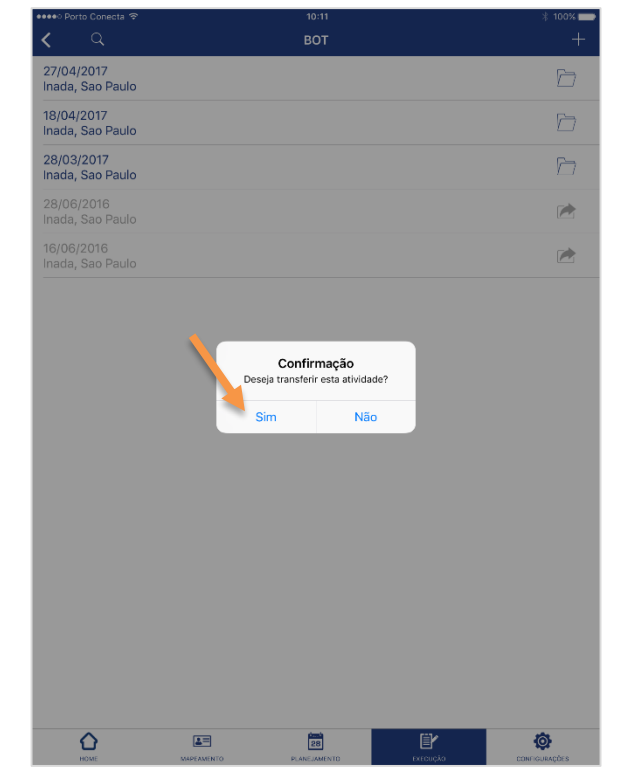

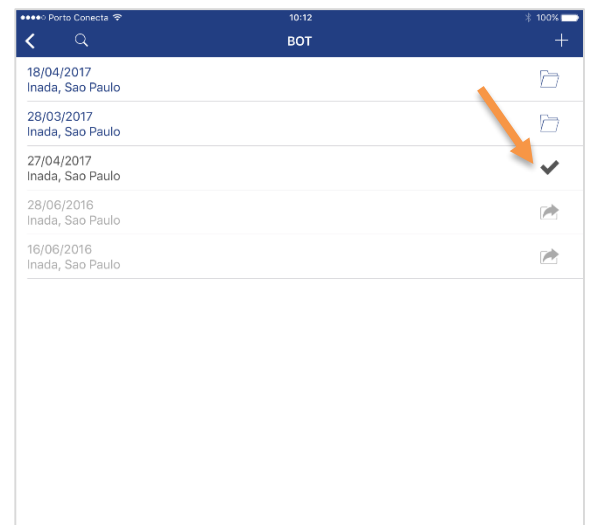

 $\frac{1}{28}$ 

 $\ddot{\mathbf{Q}}$ 

ey

 $\mathbf{\Omega}$ 

 $2 =$ 

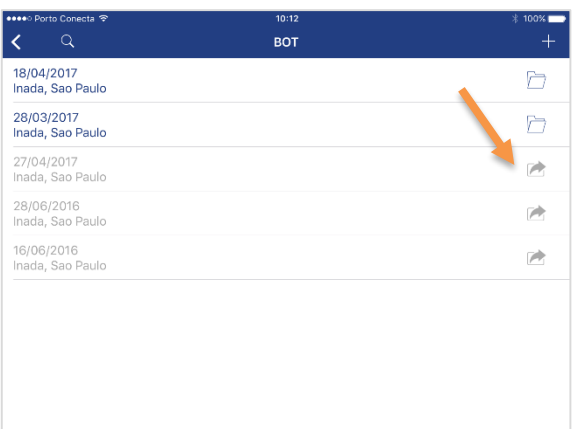

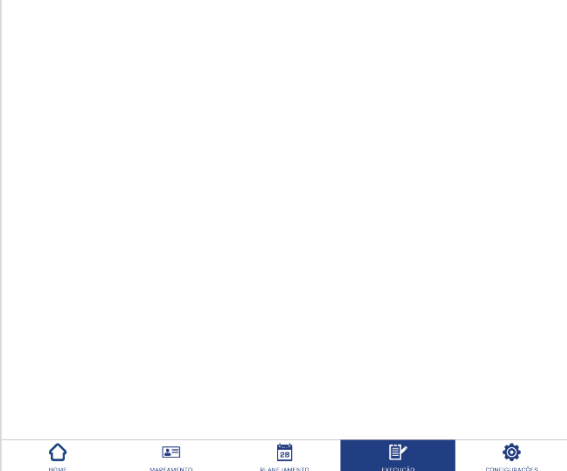